# CS 470 Spring 2024

Mike Lam, Professor

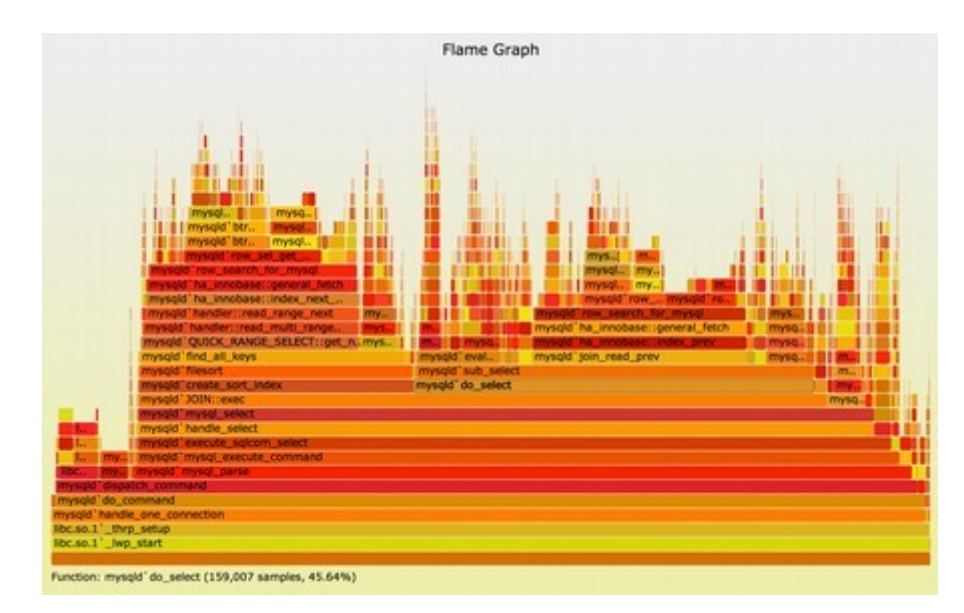

Flame graph from brendangregg.com

#### Performance Analysis

### Performance analysis

- Why do we parallelize our programs?
	- So that they run faster!

## Performance analysis

- How do we evaluate whether we've done a good job in parallelizing a program?
	- Asymptotic analysis (e.g., for distributed sum)
	- Empirical analysis

#### Empirical analysis issues

- How do you measure time-to-solution accurately? – CPU cycles, OS clock "ticks", wall time, etc.
- How do you compare across systems?
	- Differing CPUs, memories, OSes, etc.
- How do you compare against the original?
	- 1-core parallel version will likely be slower
- How do you assess scalability?
	- Does performance improve as you add cores?
	- How do you quantify the improvement?
	- Is there a limit to how far we can improve performance?

#### Best practices

- Measure wall time for specific code regions of interest
	- Ignore startup and I/O time if not relevant
	- Make sure you have a high-resolution timer!
		- /usr/bin/time  $-v$  for whole programs
		- gettimeofday() from sys/time.h for Pthreads
		- $omp\_get\_wtime()$  for  $OpenMP$
		- MPI\_Wtime() for MPI
	- Use barriers if necessary to make sure all threads/processes have finished before you stop a timer

#### Best practices

- Control for variance
	- Do all experiments on the same machine or cluster
	- Maximum of one thread per core and one job per node
		- Our cluster can support 16 threads per node (or 32 if hyper-threading, but this is not always recommended)
	- Run multiple trials and use minimum time
		- Minimizes impact of OS interference or noise
		- Alternative: run a few "warmup" trials before "real" trials
		- Use /shared/cs470/bin/[hyperfine](https://github.com/sharkdp/hyperfine) on cluster for whole programs
	- Measure variance across trials
		- If your variance is high or if your slowest and fastest time are relatively far apart (as a percentage of the slower time), it's probably noise!

## Best practices [Hoefler 2015]

- Rule 1: Report if the base case is a single parallel process or best serial execution, as well as the absolute execution performance
- Rule 2: Specify the reason for reporting subsets of applications or not using all system resources
- Rule 9: Document all varying factors as well as the complete experimental setup to facilitate reproducibility
- Rule 12: Plot as much information as needed to interpret the results – only connect measurements by lines if they indicate trends and the interpolation is valid

#### Empirical analysis

$$
T_s
$$
 = serial time  
\n $S$  = speedup =  $\frac{T_s}{T_p}$   
\n $T_p$  = parallel time  
\n $\rho = \# \text{ of processes}$   
\n $E = \text{efficiency} = \frac{S}{\rho} = \frac{T_s}{pT_p}$   
\n $\frac{usually}{as p grows}$   
\n $\frac{dscreases}{ds p grows}$ 

*r* = serial % of original program

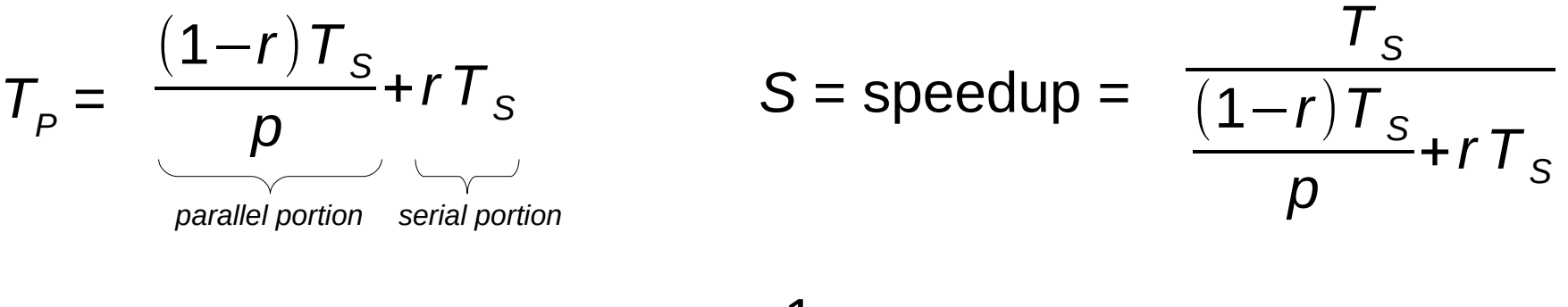

Amdahl's Law:  $S \leq \frac{1}{r}$  as p increases *r*

#### Amdahl's Law

- $p = #$  of processors
- *r* = serial % of program

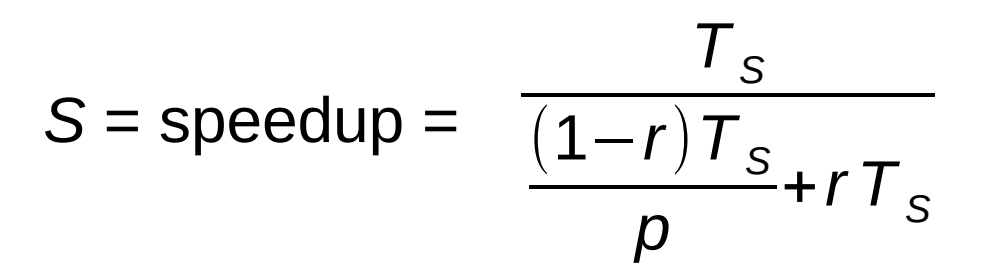

#### Amdahl's Law:

$$
S \leq \frac{1}{r}
$$
 as *p* increases

 $r = 10\% \rightarrow$  speedup limited to 10x  $r = 5\%$   $\rightarrow$  speedup limited to 20x  $r = 25\% \rightarrow$  speedup limited to 4x  $r = 50\% \rightarrow$  speedup limited to 2x

#### **Speedup limited inversely proportionally by serial %**

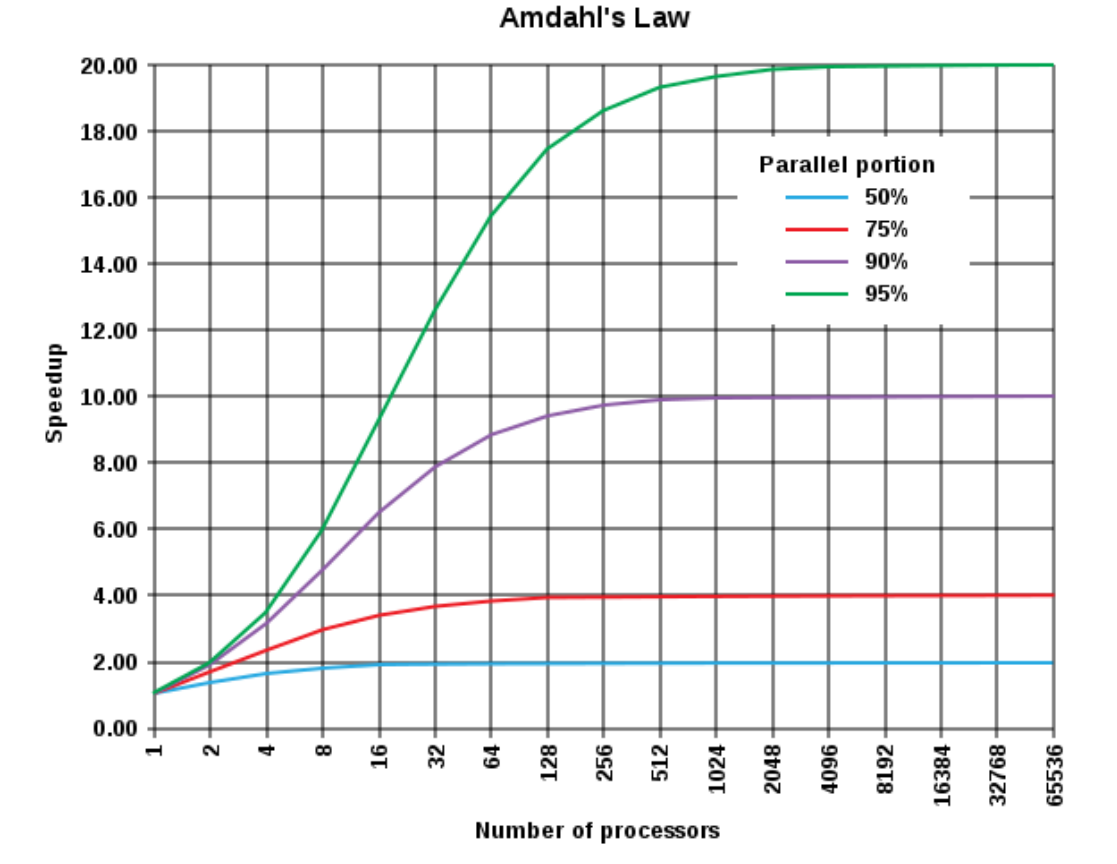

- Generally, we don't care about any particular  $T<sub>p</sub>$ 
	- Or with how it compares to  $\mathcal{T}_{_{\mathcal{S}}}$  (except as a sanity check)
- $\bullet$  More important: how  $\mathcal{T}_\rho$  , S, and  $E$  change as  $\rho$  increases
	- And/or as the problem size increases
	- Similar to asymptotic analysis in CS 240
	- In general, a program is scalable if *E* remains fixed as *p* and the problem size increase at fixed rates
	- Most common: graph  $\mathcal{T}_\rho$  on y-axis vs.  $\rho$  on **logarithmic** x-axis

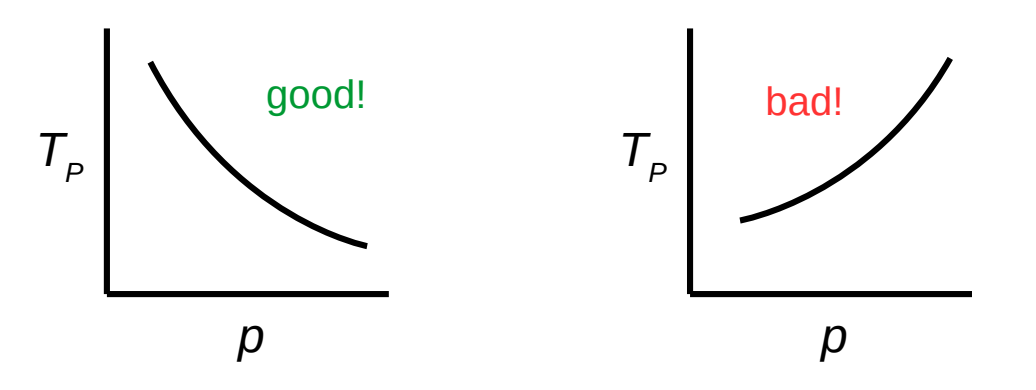

- Strong scaling means we can keep the efficiency fixed without increasing the problem size
- Weak scaling means we can keep the efficiency fixed by increasing the problem size at the same rate as the process/thread count
	- Rate of work (e.g., Mop/s) per core remains roughly fixed

$$
E = \text{efficiency} = \frac{S}{\rho} = \frac{T_S}{\rho T_P} \quad \text{as possible} \\ \text{decreases} \\ \text{as } p \text{ grows}
$$

- Strong scaling: as  $p$  increases,  $\mathcal{T}_\mathsf{P}$  decreases
	- Linear speedup: same rate of change (2x procs  $\rightarrow$  half time)
	- Sublinear (most common) / superlinear (exceedingly rare) speedup
	- Be careful to interpret linear vs. logarithmic axes correctly
- Weak scaling: as p increases AND the problem size increases proportionally,  $\mathcal{T}_\rho$  stays roughly the same

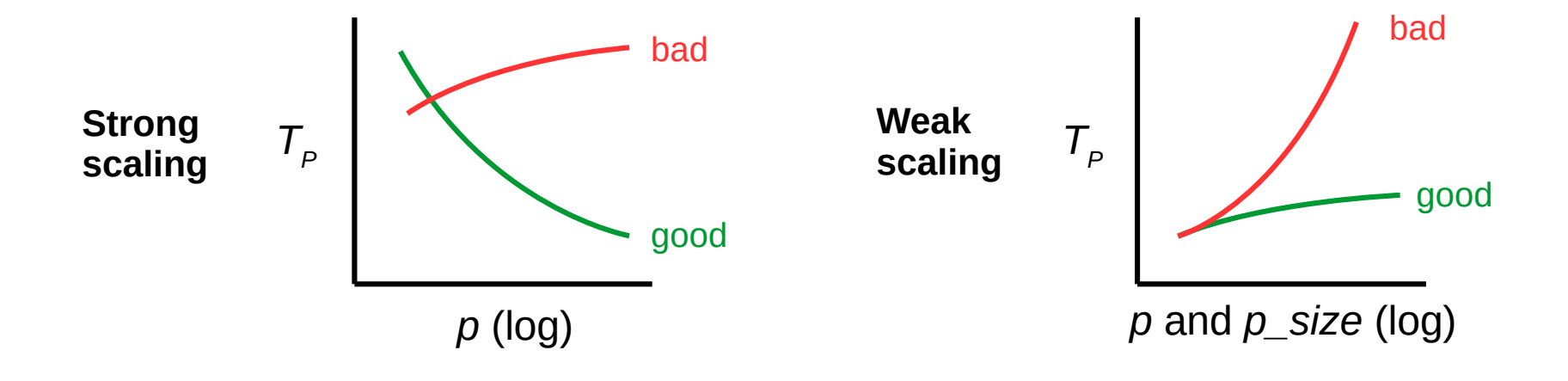

- What do the following results exhibit?
	- A) No scaling
	- B) Strong scaling only
	- C) Weak scaling only
	- D) Both strong and weak scaling

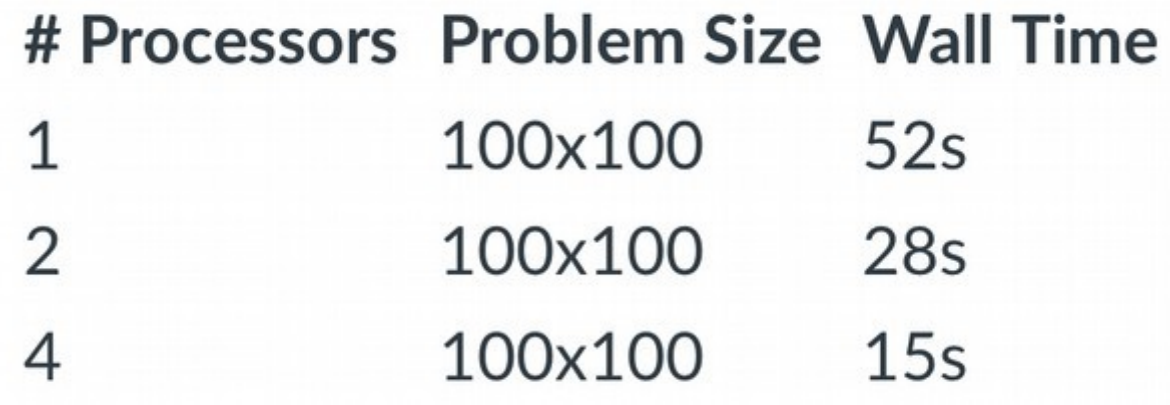

- What do the following results exhibit?
	- A) No scaling
	- B) Strong scaling only
	- C) Weak scaling only
	- D) Both strong and weak scaling

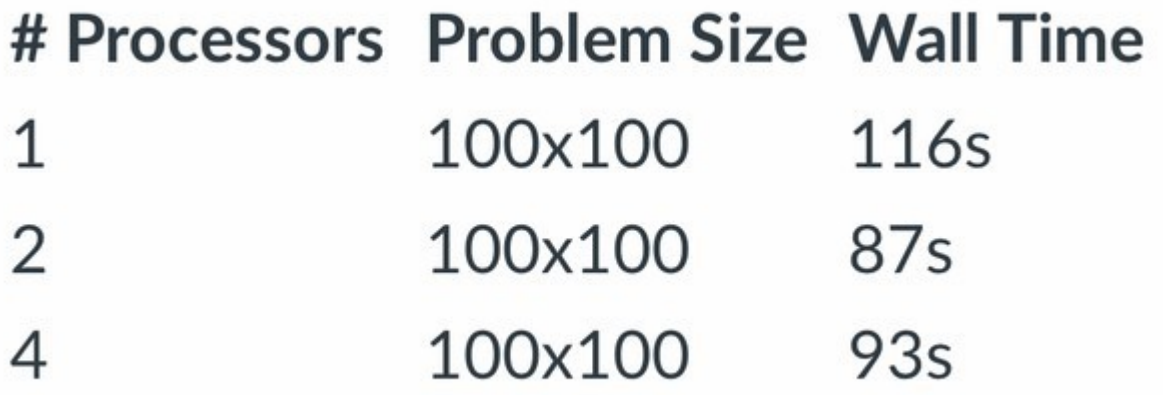

- What do the following results exhibit?
	- A) No scaling
	- B) Strong scaling only
	- C) Weak scaling only
	- D) Both strong and weak scaling

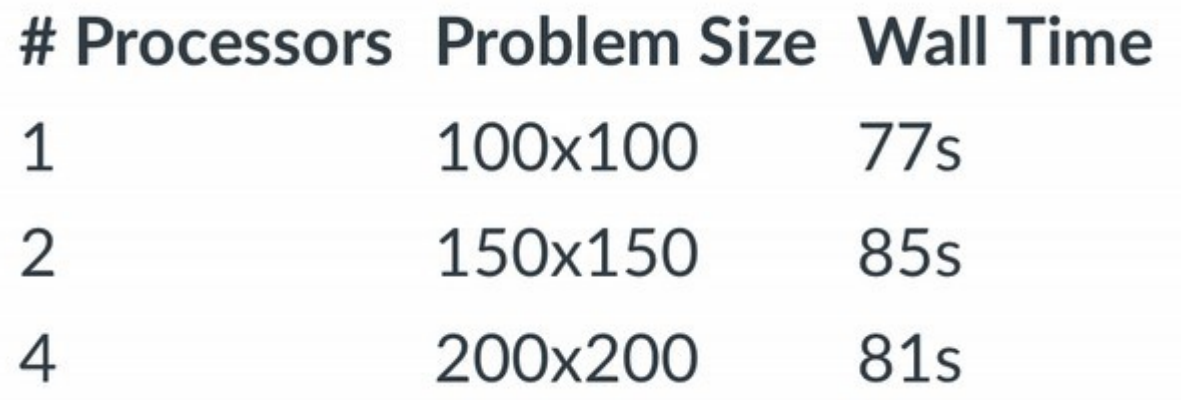

## Job management

- Slurm is system software outside the OS (a.k.a. middleware) that handles job submission and scheduling on our cluster
- An interactive job takes control of your terminal
	- Run with srun or salloc
	- You may interact with it (provide standard input, etc.)
	- You also have to wait for it to finish
	- Similar to a foreground shell job
- A batch job runs in the background without interaction
	- Create a shell script and run it with sbatch
	- Sends output to a file (named "slurm-JOBID.out" by default)
	- Use squeue to check to see if it has finished

## Batch jobs

- To run a batch job on the cluster, create a shell script and run it with sbatch
- Bash example:

```
#!/bin/bash
##SBATCH --job-name=hostname
#SBATCH --nodes=1
#SBATCH --ntasks=1
```
*<your commands go here>*

#### Running experiments

• Common experimentation patterns in Bash:

```
# run 5 times
for i in $(seq 1 5); do
     <cmd>
done
```

```
# run common thread counts
for t in 1 2 4 8 16; do
     OMP_NUM_THREADS=$t <cmd>
done
```
### Running experiments

• For MPI, use a templated run script to launch multiple jobs with different numbers of MPI tasks

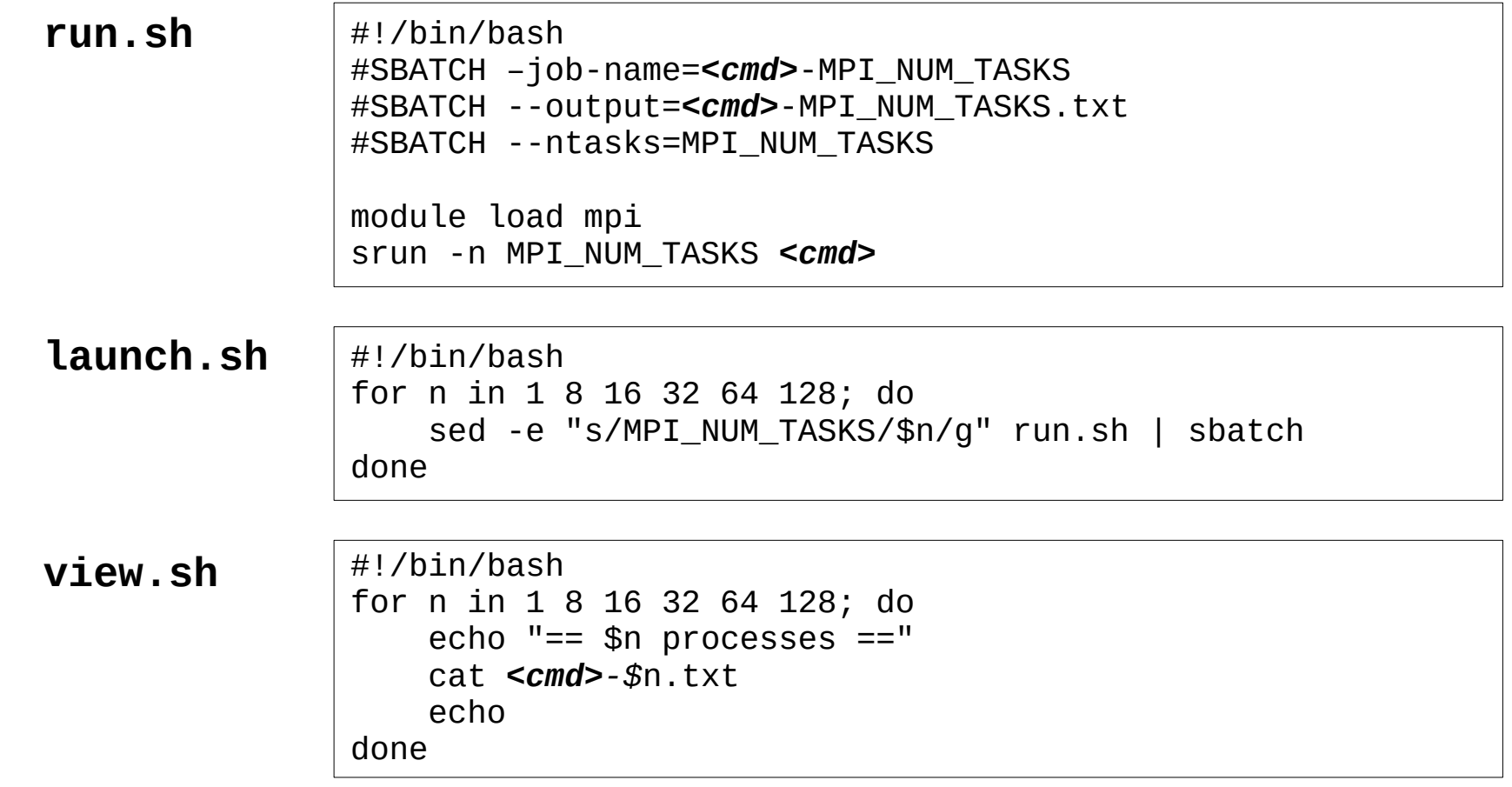

#### Note re: sbatch and zsh

- If you use zsh instead of bash and want to write batch scripts, you may also need this line before "module load mpi":
	- source /usr/share/Modules/init/zsh